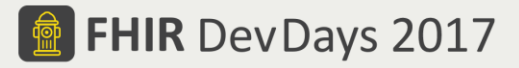

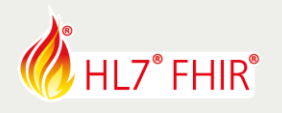

# **EXERCISES\***

# **Track: Clinical Tutorial: Building a Clinical Scenario in clinFHIR** Speaker: David Hay

*The speaker will be in the hands-on area to answer your questions!*

This exercise is to use clinFHIR to assembled the resources required to represent a scenario of your choice. We'll use a Discharge Summary in this example, but you can choose some other scenario if you prefer. There are a number of Models that can be created, so create as many of them as make sense for you!

You will build a number of models in this exercise. Be sure to choose a name that is unique on the HAPI-3 server – we suggest prefixing it with your name and a minus (-) sign – like *dhay-myModel*. You will also need to sign in – use your email as the username and a password.

# **1. Define the Clinical Problem**

Choose a clinical problem that you wish to solve, and document it in a word process (or other tool). It doesn't need to be a big document – just enough to help you focus on the next steps. It should identify a 'something' the you want to share. For example:

*Create a Discharge Summary Document suitable for an Emergency Department*.

Then add a few more details of when the document would be used, and where it should be sent (if at all). Make it a Document of some sort though – this will make more sense later on!

# **2. Build an Information Model**

Using the clinFHIR Logical modeler, build an information model that represents the information to be shared. This should be as complete as you can make it – but don't get too hung up on the details, and don't try to break it down to real FHIR resources (that happens next). Here are some notes: [https://fhirblog.com/creating-an](https://fhirblog.com/creating-an-information-model/)[information-model/](https://fhirblog.com/creating-an-information-model/)

### **3. Build a Resources model**

Next build another model – this time identifying the actual FHIR resources needed. Don't worry too much about how they reference each other (again that is the next step). It does help to identify the elements of each resource that you identify – and the ones the will require an extension, but it's more important to get the big picture. Notes here[: https://fhirblog.com/creating-a-resources-model/](https://fhirblog.com/creating-a-resources-model/)

### **4. Build a References Graph**

Use the Scenario Builder to build a scenario that represents your document. Base this on the resources mode you created earlier. Add the references and resource data that make sense to you. Here are some notes: <https://fhirblog.com/creating-a-simple-scenario/>

## **5. Create the document**

Finally, add a Composition resource to the References Graph, and assemble your document! This is as simple as adding a Conformance resource and setting up the sections, see: [https://fhirblog.com/creating-a-fhir](https://fhirblog.com/creating-a-fhir-document)[document](https://fhirblog.com/creating-a-fhir-document)

Have fun, and remember to ask for help if you get stuck !

\*This exercise will not be evaluated and no prizes are attached to any result.

FHIR is the registered trademark of HL7 and is used with the permission of HL7.

The Flame Design mark is the registered trademark of HL7 and is used with the permission of HL7.